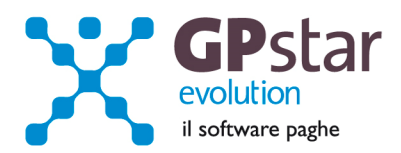

# GPSTAR Evolution - Aggiornamento del 23 Gennaio 2015 **Rel. 7.80.0** Rel. 7.80.0

# **Per installare il presente aggiornamento agire come segue:**

- 1. Accedere all'area Aggiornamenti presente sul ns. Sito
- 2. Selezionare l'aggiornamento interessato
- 3. Cliccare su "Scarica l'aggiornamento" e salvare il file in una cartella
- 4. Decomprimere lo stesso ed seguire il programma Setup

# **Oppure, più semplicemente:**

1. Fare doppio click sull'icona "Aggiornamenti GPSTAR" presente nella cartella "**GPSTAR** evolution"

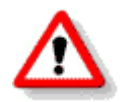

Gli utenti che lavorano **in rete** devono assicurarsi che su **nessun terminale** la procedura sia in uso

# **Contenuto dell'aggiornamento:**

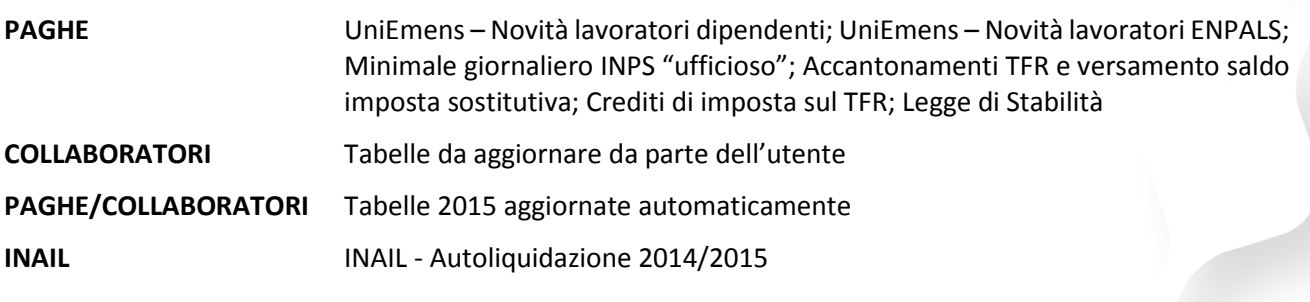

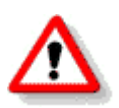

Per visualizzare e/o stampare la circolare, dopo aver installato il presente aggiornamento, procedere come segue:

- Accedere alla procedura PAGHE in **GPSTAR** evolution;
- Selezionare la scelta **Z26**.

Per aggiornare i contratti, procedere come di seguito:

- Accedere alla procedura PAGHE in **GPSTAR** evolution;
- Selezionare la scelta **Z19**.

L'assistenza è attiva dal lunedì al venerdì dalle **9:30** alle **13:00** e dalle **15:00** alle **18:30** Pagina **1** di **23**

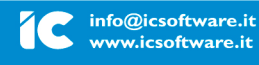

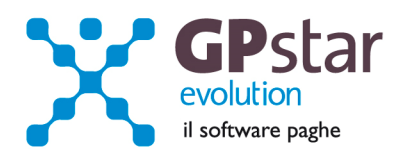

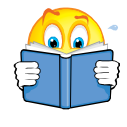

Prima di procedere con l'aggiornamento, verificare di aver effettuato il passaggio a nuovo mese da: **Dicembre 2014 » a » Gennaio 2015**

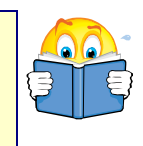

# *PAGHE / COLLABORATORI – Tabelle 2015 aggiornate automaticamente*

- Tabella detrazioni (AB1)
- Tabella addizionali regionali (AB2)

# *PAGHE / UniEmens – Novità lavoratori dipendenti*

Si informa che il documento tecnico per la compilazione dei flussi e delle denunce retributive e contributive individuali mensili **UNIEMENS** (individuale) Release 3.0 del 25/11/2014, prevede a decorrere dalle denunce UniEmens di competenza di gennaio 2015, l'**obbligo** di indicare se il lavoratore/trice è soggetto/a a regime pensionistico contributivo.

In procedura è possibile inserire tale indicazione all'interno della funzione dipendente - dati generici **C00 C01** nella pagina inquadramento.

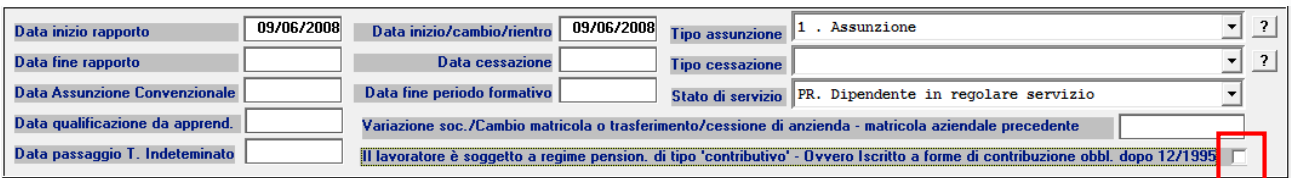

Si precisa che se il lavoratore è soggetto a regime pensionistico contributivo, occorre inserire il relativo flag, in corrispondenza del campo "il lavoratore è soggetto a regime pension. di tipo contributivo – ovvero iscritto a forme di contribuzione obbl. dopo 12/1995".

Nel caso di mancata indicazione del flag, la procedura compilerà il flusso telematico UniEmens, con l'indicazione di **NON** soggetto a regime contributivo.

# *PAGHE / UniEmens – Novità lavoratori ENPALS*

La circolare Inps n° 154 del 03/12/2014, prevede l'integrazione degli elementi della dichiarazione contributiva ex Enpals nell'ambito della sezione PosContributiva del flusso UniEmens aziende con dipendenti. Si precisa che le nuove modalità di presentazione della denuncia contributiva decorrono a partire dal 1° gennaio 2015.

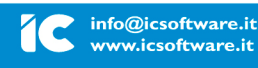

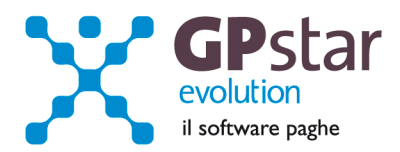

# *Circolare INPS n. 154 del 03/12/2014*

*[Cut]* 

# *Adeguamento delle regole di valorizzazione degli elementi del nuovo tracciato Uniemens.*

*A partire dai periodi di competenza successivi al 31/12/2014, i datori di lavoro tenuti a presentare le dichiarazioni contributive in relazione alle prestazioni lavorative – di natura subordinata, parasubordinata o autonoma – dei soggetti assicurati presso il Fondo pensioni lavoratori dello spettacolo e presso il Fondo pensioni sportivi professionisti, procederanno alla valorizzazione degli elementi contenuti nel tracciato relativo al flusso Uniemens analogamente a quanto attualmente previsto per le aziende con dipendenti, fatte salve le diverse indicazioni di seguito riportate.* 

*In particolare, l'elemento DenunceMensili, nell'ambito del quale si sviluppa l'intero flusso, contiene rispettivamente gli elementi DatiMittente e Azienda e deve essere valorizzato secondo le regole ordinarie previste per le aziende DM, con la precisazione che la sezione PosSportSpet sarà compilata unicamente per le variazioni e/o regolarizzazioni di denunce relative a periodi di competenza 01/2008 – 12/2014.* 

*Per quanto concerne l'elemento PosContributiva, nell'elemento Matricola deve essere indicata la nuova matricola identificativa del datore di lavoro dello spettacolo/sport individuata o attribuita sulla base delle istruzioni riportate al precedente paragrafo 4.* 

*Naturalmente, le principali novità strutturali del flusso Uniemens riguardano la sezione DenunciaIndividuale, in relazione alla quale si forniscono le precisazioni necessarie alla corretta valorizzazione degli elementi ivi contenuti.* 

*Come già ricordato, per chiarezza espositiva, vengono elencati i vari elementi in cui si articola la predetta sezione, in relazione ai quali sussistono regole peculiari di compilazione ovvero in relazione ai quali sono stati istituiti nuovi codici volti a valorizzare elementi informativi propri della dichiarazione contributiva del lavoratore dello spettacolo e dello sportivo professionista.* 

*Si ribadisce che laddove dette precisazioni di dettaglio non vengano fornite e per tutti gli aspetti non espressamente modificati, i datori di lavoro si atterranno alla valorizzazione degli elementi sulla base delle regole generali e della prassi in uso per le aziende DM.* 

# *Qualifica1* **[ Campo Qualifica INPS, presente in C01, Pagina Inquadramento ]**

*Le denunce contributive dei lavoratori dello spettacolo e/o degli sportivi professionisti sono compatibili con i seguenti codici:* 

- *"1" (operai), per i lavoratori dello spettacolo appartenenti alle categorie di operai e maestranze con rapporto di lavoro subordinato CodiceQualifica[10] 123, 124, 125, 154, 156, 157, 158, 205, 212, 214, 216, 218, 232, 236, 238, 774);*
- *"2" (impiegati);*
- *"Q" (lavoratore con qualifica di quadro);*
- *"S" (lavoratore autonomo dello spettacolo);*
- *"U" (lavoratore autonomo sportivo professionista), codice di nuova istituzione;*

L'assistenza è attiva dal lunedì al venerdì dalle **9:30** alle **13:00** e dalle **15:00** alle **18:30** Pagina **3** di **23**

## IC Sofware Srl

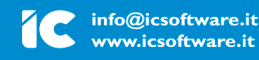

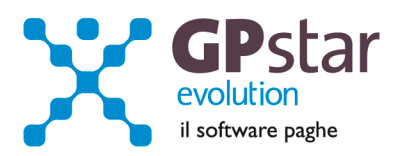

- *"W" (apprendista qualificato operaio);*
- *"R" (apprendista qualificato impiegato).*

*Atteso che i lavoratori con qualifica di apprendisti non sono assicurati alle gestioni Fpls e Fpsp, il codice "W" (apprendista qualificato operaio) ed il codice "R" (apprendista qualificato impiegato) saranno utilizzabili solo per denunciare prestazioni svolte nell'ambito della prosecuzione del rapporto di lavoro al termine del periodo di formazione dell'apprendista.* 

*Si rammenta, infatti, che anche i lavoratori dello spettacolo e dello sport professionistico possono beneficiare delle agevolazioni contributive spettanti nei casi di prosecuzione del rapporto di lavoro, originariamente sorto come contratto di apprendistato, per un periodo di 12 mesi. In tali casi l'aliquota contributiva IVS è fissata nella misura del 15,84% (quota datore di lavoro 10%, quota lavoratore 5,84%).* 

*Con riguardo alla figura del "lavoratore autonomo esercente attività musicali" ex art. 3, commi 98, 99 e 100, legge n. 350/2003, tenuto conto della particolare disciplina in materia di assicurazione IVS, è stato appositamente istituito il codice statistico contributivo "7.07.11" (associato al codice Ateco2007 90.01.09) che consentirà, unitamente alla valorizzazione del codice "S" in Qualifica1, l'individuazione di detta categoria professionale nell'ambito del flusso integrato.* 

# *TipoContribuzione* **[ Campo tabella Contribuzione (A06), presente in C01, Pagina Inquadramento ]**

*Si tratta dell'elemento volto ad evidenziare la sussistenza di particolarità contributive da riferirsi a determinate agevolazioni contributive spettanti ovvero, più in generale, ad altre specificità contributive afferenti al rapporto di lavoro, alla sussistenza di tutele in costanza di rapporto di lavoro, all'iscrizione del lavoratore a fondi speciali, all'assoggettamento esclusivo ad alcune contribuzioni e l'esclusione da altre, etc.. I datori di lavoro del settore dello spettacolo e dello sport professionistico utilizzeranno le codifiche oggi vigenti, analogamente a quanto previsto per la generalità delle aziende con dipendenti.* 

*Nell'ambito del presente elemento, sono stati istituiti i seguenti nuovi codici volti ad identificare profili contributivi tipici del settore dello sport professionistico che usufruiscono degli sgravi contributivi ex legge n. 388/2000, art. 145, comma 13, per la cui disciplina si rinvia alla circolare Enpals n. 16/2010:* 

- *"L2": calciatore Lega Pro di età compresa fra 14 e 19 anni titolare degli sgravi contributivi ex legge n. 388/2000, art. 145, comma 13 a valere sul mese corrente;*
- *"L3": calciatore Lega Pro di età compresa fra 14 e 19 anni titolare degli sgravi contributivi ex legge n. 388/2000, art. 145, comma 13 a valere sul mese corrente e su quello pregresso;*
- *"L4": calciatore Lega Pro di età compresa fra 14 e 19 anni titolare degli sgravi contributivi ex legge n. 388/2000, art. 145, comma 13 a valere sul mese corrente e su due mesi pregressi;*
- *"L5": calciatore Lega Pro di età compresa fra 14 e 19 anni titolare degli sgravi contributivi ex legge n. 388/2000, art. 145, comma 13 a valere sul mese corrente e su tre mesi pregressi;*
- *"L6": calciatore Lega Pro di età compresa fra 14 e 19 anni titolare degli sgravi contributivi ex legge n. 388/2000, art. 145, comma 13 a valere sul mese corrente e su quattro mesi pregressi;*
- *"L7": calciatore Lega Pro di età compresa fra 14 e 19 anni titolare degli sgravi contributivi ex legge n. 388/2000, art. 145, comma 13 a valere sul mese corrente e su cinque mesi pregressi;*
- *"L8": preparatore atletico Lega Pro titolare degli sgravi contributivi ex legge n. 388/2000, art. 145, comma 13.*

L'assistenza è attiva dal lunedì al venerdì dalle **9:30** alle **13:00** e dalle **15:00** alle **18:30** Pagina **4** di **23**

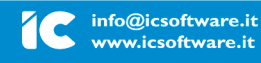

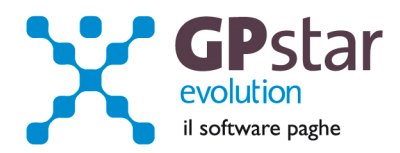

*Per i periodi di competenza successivi alla data del 31.12.2014, cessa la validità del codice "L1", sin qui utilizzato per l'individuazione del profilo contributivo dello sportivo professionista.* 

*Sempre a partire dalla competenza gennaio 2015, viene istituito il nuovo codice TipoContribuzione "29", che assume il significato di "lavoratori non soci svantaggiati, dipendenti da cooperative sociali, ex art. 4, comma 3, della Legge 8/11/1991, n. 381, ai quali si applica l'esonero totale dei contributi previdenziali e assistenziali.* 

*Dalla stessa decorrenza, il codice "19" assume il significato di "Lavoratori soci svantaggiati di cooperative sociali ex art. 4, comma 3, della Legge 8/11/1991 n. 381, ai quali si applica l'esonero totale dei contributi previdenziali e assistenziali".* 

# *RegimePost95* **[ Vedi - PAGHE / UniEmens – Novità lavoratori ENPALS ]**

*Con l'adeguamento del flusso Uniemens sviluppato per favorire l'integrazione delle dichiarazioni contributive ex Enpals viene introdotto un nuovo elemento finalizzato ad individuare il regime contributivo applicabile all'assicurato, denominato RegimePost95, che dovrà essere valorizzato con "S" se la denuncia concerne un lavoratore privo di anzianità contributiva in gestioni pensionistiche obbligatorie al 31.12.1995 (art. 2, comma 18, secondo periodo, legge n. 335/1995) ovvero con "N" se il lavoratore ha anzianità contributiva in gestioni pensionistiche obbligatorie alla medesima data.* 

*Si segnala che, a partire dalla denuncia di gennaio 2015, la valorizzazione del predetto elemento è obbligatoria, non solo per i lavoratori dello spettacolo e dello sport professionistico, bensì per ogni assicurato riportato nella sezione PosContributiva del flusso Uniemens.* 

# *TipoApprendistato*

*Elemento da non valorizzare.* 

# **CodiceContratto [ ♪ Gestione Contratti – AI1 ]**

*L'elemento va valorizzato sulla base delle modalità vigenti previste per le aziende con dipendenti, utilizzando i codici dell'elemento CodiceContratto in PosContributiva. L'elenco dei predetti codici elenco è stato integrato con l'introduzione dei seguenti contratti collettivi:* 

*Settore "Emittenti Radio-televisive":* 

- *"269": C.c.n.l. professori d'orchestra e artisti del coro;*
- *"270": C.c.n.l. per i professori d'orchestra della Società RAI Radiotelevisione Italiana S.p.A.;*

# *Settore "Commercio"*

- *"271": C.c.n.l. personale artistico scritturato a tempo determinato dai pubblici esercizi con attività di trattenimento e spettacolo (Confcommercio);*
- *"272": C.c.n.l. dipendenti dalle aziende dei servizi pubblici della cultura, del turismo, dello sport e del tempo libero.*

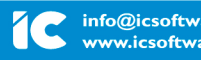

L'assistenza è attiva dal lunedì al venerdì dalle **9:30** alle **13:00** e dalle **15:00** alle **18:30** Pagina **5** di **23**

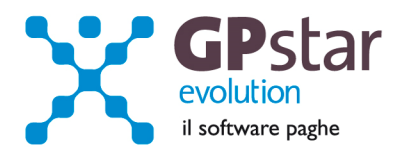

# *Settore "Teatri e trattenimenti"*

• *"273": C.c.n.l. per gli attori, i tecnici, i ballerini, i professori d'orchestra ed i coristi scritturati dai teatri stabili pubblici e dalle compagnie professionali di prosa.* 

*Nuovo settore "Sport professionistico":* 

- *"274": C.c.n.l. calcio atleti professionisti;*
- *"275": C.cn.l. calcio allenatori professionisti;*
- *"276": C.c.n.l. pallacanestro atleti professionisti.*

# *TipoLavoratore* **[ Campo Tipo Lavoratore, presente in C01, Pagina Inquadramento ]**

*Nell'ambito di questo elemento viene valorizzato il particolare profilo contributivo/assicurativo del lavoratore, determinato sulla base della gestione pensionistica di riferimento (Fpls, Fpsp), dell'anzianità assicurativa al 31.12.1995 ovvero della sussistenza di specificità contributive (es. tersicoreo/ballerino, interprete principale in sala di incisione), mediante l'utilizzo del codice appropriato nell'ambito dei seguenti di nuova istituzione:* 

- *"SC": lavoratore dello spettacolo iscritto a forme pensionistiche obbligatorie dopo il 31.12.1995 (ex codice tabella aliquota Enpals "C3");*
- *"SY": lavoratore dello spettacolo iscritto a forme pensionistiche obbligatorie al 31.12.1995 (ex codice tabella aliquota Enpals "Y3");*
- *"SR": tersicoreo/ballerino iscritto all'ex Enpals dopo il 31.12.1995 e privo di precedente anzianità contributiva in altre forme pensionistiche obbligatorie (ex codice tabella aliquota Enpals "R3");*
- *"SX": tersicoreo/ballerino iscritto all'ex Enpals dopo il 31.12.1995 con precedente anzianità contributiva in altre forme pensionistiche obbligatorie (ex codice tabella aliquota Enpals "X3");*
- *"SI": interprete principale in sala di incisione;*
- *"ST": sportivo professionista iscritto a forme pensionistiche obbligatorie dopo il 31.12.1995 (ex codice tabella aliquota Enpals "T");*
- *"SZ": sportivo professionista iscritto a forme pensionistiche obbligatorie al 31.12.1995 (ex codice tabella aliquota Enpals "Z").*

La procedura in automatico, ha verificato ed attribuito i codici TipoLavoratore. Si invita in ogni caso l'utente, a verificare detti dati.

In ogni caso, si rende necessaria una verifica dell'inquadramento dei dipendenti di detto settore prima di procedere all'elaborazione del mese, e nel caso in cui i cedolini siano stati già elaborati si rende necessario cancellarli.

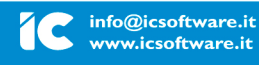

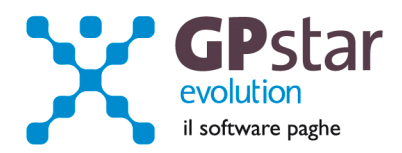

In procedura GPSTAR, abbiamo provveduto ad integrare le tipologie dei lavoratori di cui sopra, nell'elenco delle tipologie presenti nel campo "Tipo Lavoratore" in  $COO \rightarrow CO1$  pagina previdenziale.

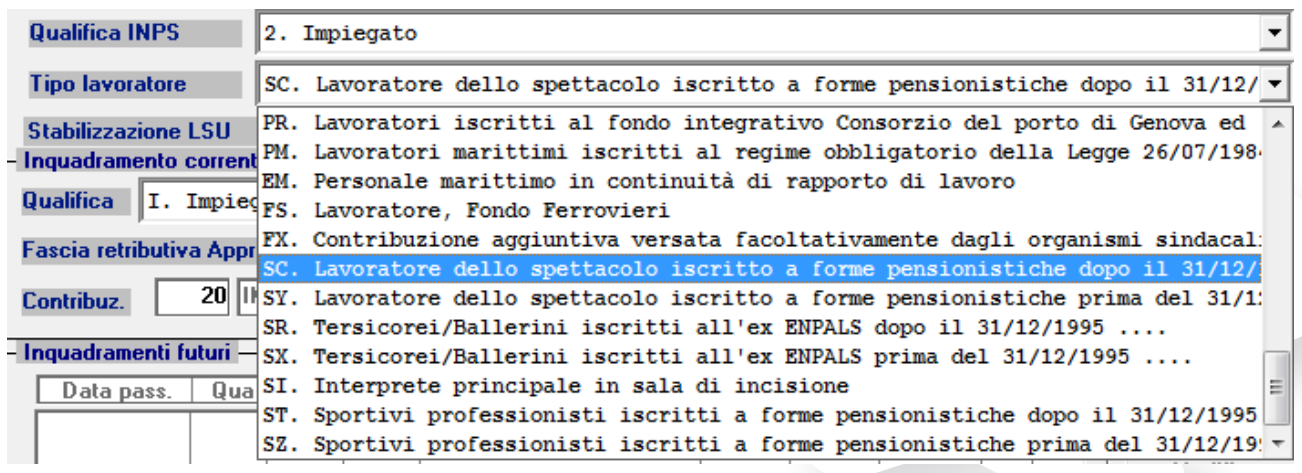

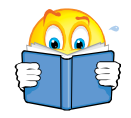

Prima di procedere con l'elaborazione dei cedolini di Gennaio 2015, relativi al settore ENPALS, è necessario attendere il prossimo aggiornamento.

L'assistenza è attiva dal lunedì al venerdì dalle **9:30** alle **13:00** e dalle **15:00** alle **18:30** Pagina **7** di **23**

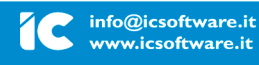

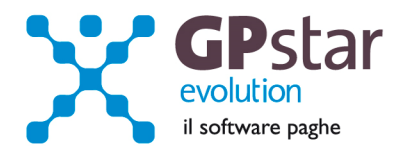

# *COLLABORATORI – Tabelle da aggiornare da parte dell'utente*

In basso vengono riportati i nuovi valori percentuali da applicare a decorrere da Gennaio 2015 in relazione ai collaboratori o professionisti iscritti alla Gestione Separata Inps. Per aggiornare la tabella sottostante, l'utente deve procedere nel seguente modo:

Gestione Co.Co.Pro. → A00 → A05

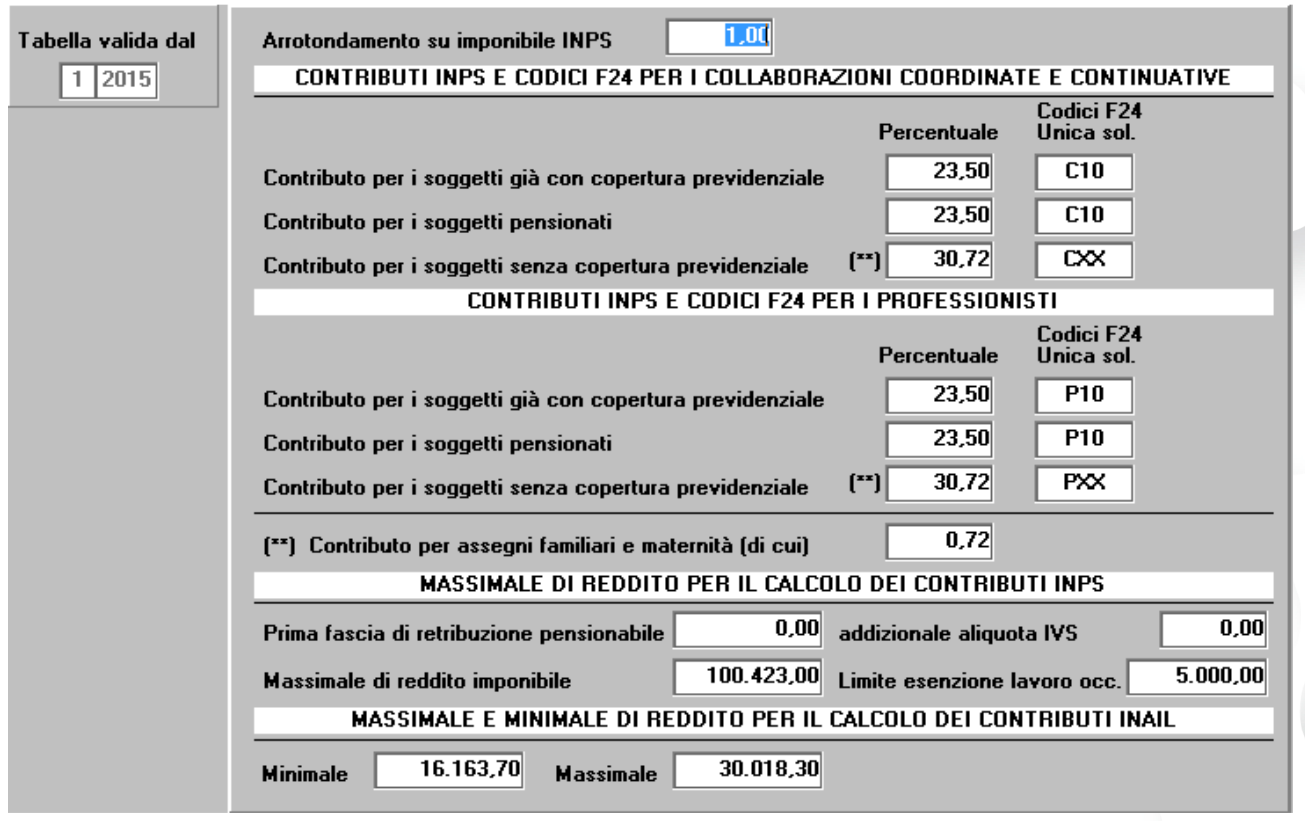

# *PAGHE – Minimale giornaliero INPS "ufficioso"*

In attesa dell'ufficialità della circolare INPS, è possibile modificare il minimale giornaliero INPS per evitare di incorrere in successive note di rettifica qualora è necessario consegnare le paghe prima dell'uscita della circolare stessa. L'Istat ha comunicato il 14/01/2015 che la variazione percentuale ai fini della perequazione automatica delle pensioni è pari al 0,3 %. Siccome questo è l'indice con il quale normalmente vengono rivalutati i minimali ed i massimali presi a base per il calcolo dei contributi possiamo ritenere che, in via "ufficiosa", il minimale giornaliero INPS per il 2015 sarà di **47,72** euro. Chi vuole anticipare la modifica al minimale in attesa della circolare ufficiale può farlo attraverso la scelta **AE5**.

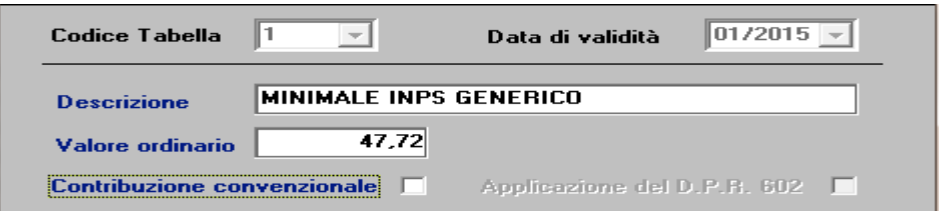

# L'assistenza è attiva dal lunedì al venerdì dalle **9:30** alle **13:00** e dalle **15:00** alle **18:30** Pagina **8** di **23**

# IC Sofware Srl

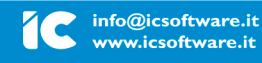

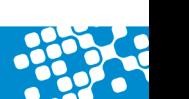

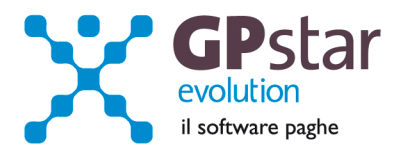

# *PAGHE - Accantonamenti TFR e versamento saldo imposta sostitutiva*

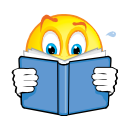

Ribadiamo che per una corretta esecuzione delle rivalutazioni è tassativo aver effettuato il passaggio a nuovo mese da **Dicembre 2014 » a » Gennaio 2015**

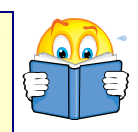

Prima di elaborare le paghe relative alla mensilità di **Gennaio 2015** è necessario effettuare le stampe dell'accantonamento del TFR e la relativa rivalutazione "**QD0"** (Q00 > Q04).

**Per le aziende cessate** nel corso dell'anno 2014, per una corretta compilazione di tutti gli adempimenti da effettuarsi nel 2015 (mod. CUD, Autoliquidazione, 770, Accantonamenti TFR ecc.) procedere come di seguito:

Verificare se l'ultimo mese elaborato è stato progressivato, in caso negativo provvedere al passaggio a nuovo mese ( D26 ) dell'ultimo mese elaborato.

Eseguire la funzione D02 e D26, anche in assenza di elaborazioni fino a riportare la ditta a Gennaio 2015.

Le aziende con solo rapporti co.co.co. / co.co.pro. devono comunque effettuare il passaggio a nuovo mese (codice scelta menù D26). Prima di eseguire il programma "QD0" per il calcolo delle rivalutazioni verificare l'incidenza ISTAT del mese di dicembre 2014 nella relativa tabella.

Per aggiornare la tabella Istat relativa all'anno 2014, l'utente deve seguire il seguente percorso -(**A04 > AD0)** 

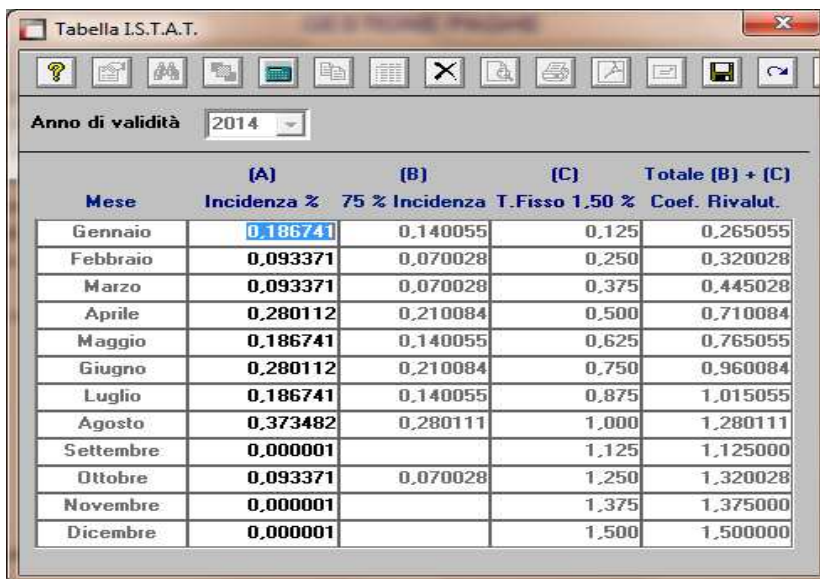

L'esecuzione del programma contestualmente alle rivalutazioni TFR, calcolerà anche il saldo dell'Imposta Sostitutiva, per la quale i sostituti d'imposta hanno già versato un acconto del 90% nel mese di Dicembre 2014. Il risultato del saldo verrà riportato poi sul modello F-24 relativo al mese di Gennaio (scadenza 16 febbraio 2015). Per le aziende tenute al deposito del TFR maturato presso il fondo di tesoreria INPS le ritenute da recuperare presso l'INPS saranno esposte sul DM/10 relativo alla mensilità di Gennaio 2015 con il codice PF30.

L'assistenza è attiva dal lunedì al venerdì dalle **9:30** alle **13:00** e dalle **15:00** alle **18:30** Pagina **9** di **23**

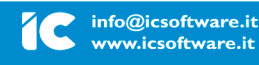

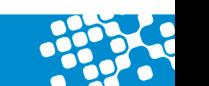

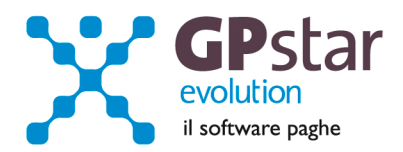

Per effettuare il calcolo, il programma, prima calcola la tassazione sulle rivalutazioni e poi sottrae dall'importo calcolato l'acconto versato a Dicembre (quello che si trova nella scelta D12 relativa ai versamenti effettuati con il codice 1712). Il calcolo del saldo non verrà effettuato se la stampa dell'accantonamento non viene eseguito per la totalità dell'azienda e cioè se vengono effettuate particolari selezioni di qualifica, gruppi e/o reparti.

Le aziende cessate durante l'anno 2014 che hanno erogato TFR nello stesso anno devono versare il saldo dell'imposta sostitutiva. E' necessario portare il mese di elaborazione a Gennaio 2015, eseguire la stampa degli accantonamenti (scelta QD0) ed elaborare il calcolo mensile per stampare il modello F24 contenente il codice 1713.

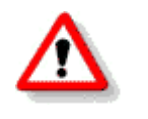

*NON BISOGNA ristampare / ricalcolare (funzione QD2) l'acconto dell'imposta sostitutiva sulle rivalutazioni TFR per l'anno 2014*

# *PAGHE - Crediti di imposta sul TFR*

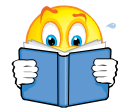

**Utilizzare questa funzione solo dopo aver effettuato il passaggio a nuovo mese da Dicembre 2014 a Gennaio 2015 di tutte le aziende**

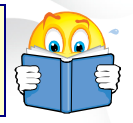

Per le aziende che ancora hanno un residuo di credito di imposta sul TFR al 31/12/2014 bisogna eseguire i seguenti passaggi ai fini della determinazione della rivalutazione degli stessi.

• Accedere alla scelta B09 e dopo aver digitato il codice dell'azienda, inserire l'anno 2015.

A questo punto, la procedura in automatico calcolerà il residuo anno precedente e la relativa rivalutazione. Non sarà possibile alcuna rivalutazione nel caso non sia presente la scheda relativa al 2014.

# *PAGHE - Legge di Stabilità*

A partire dal 01/01/2015 aumenta dal 11% al 17 % l'aliquota per la rivalutazione del trattamento di fine rapporto. Pertanto nel caso di cessazioni di rapporti di lavoro a decorrere dal 01/01/2015, la procedura tiene conto in automatico di tale variazione.

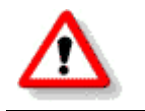

*Si precisa che tale variazione decorre dal 2015 pertanto non va ad incidere sull'accantonamento del fondo del TFR dell'anno 2014*

L'assistenza è attiva dal lunedì al venerdì dalle **9:30** alle **13:00** e dalle **15:00** alle **18:30** Pagina **10** di **23**

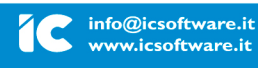

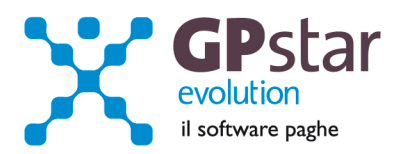

# *INAIL - Autoliquidazione 2014/2015*

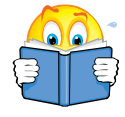

L'INAIL, con la nota operativa n° 8076 del 17/12/2014, fornisce le istruzioni relative all'autoliquidazione del premio 2014/2015.

Per quanto riguarda il pagamento in quattro rate del premio di autoliquidazione, si fa riserva di comunicare successivamente, il tasso di interesse da applicare alla seconda, terza e quarta rata, non appena sarà reso noto il tasso medio di interesse dei titoli di Stato per l'anno 2014.

Riportiamo di seguito, le istruzioni per poter elaborare correttamente le autoliquidazioni con la nostra procedura paghe.

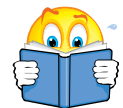

Si precisa che la Determina del Presidente dell'Inail n. 330 del 05/11/2014, ha deliberato che il termine di versamento del premio di autoliquidazione 902015 in unica soluzione e per la prima rata è il **16 febbraio 2015**.

Il termine, invece per la presentazione delle dichiarazioni delle retribuzioni per l'anno 2015, è il giorno 28 febbraio 2015 (29 febbraio in caso di anno bisestile). Poiché nel 2015 il 28 febbraio cadrà di sabato, il termine ultimo per la presentazione delle dichiarazioni delle retribuzioni effettivamente corrisposte nell'anno 2014, da effettuarsi esclusivamente con i servizi telematici ALPI on line e Invio Telematico Dichiarazioni Salari scade il **02 marzo 2015**.

# **Fasi preliminari**

Accedere alla gestione INAIL.

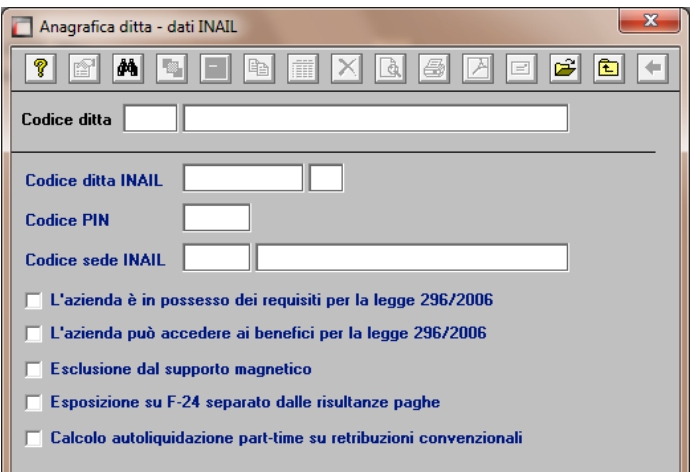

Prima di operare le operazioni di creazione dei dati autoliquidazione assicurarsi che nella scelta B01 siano presenti i dati relativi al codice ditta INAIL ed il codice della Sede INAIL.

L'assistenza è attiva dal lunedì al venerdì dalle **9:30** alle **13:00** e dalle **15:00** alle **18:30** Pagina **11** di **23**

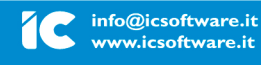

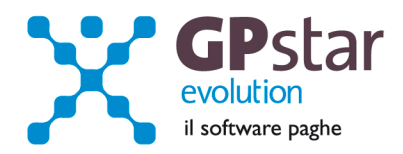

# **Assegnazione voci di tariffa e PAT**

Se nell'inserimento di nuove anagrafiche dipendente l'utente ha omesso di inserire la PAT INAIL e la voce di tariffa, indispensabili ai fini della creazione dell'autoliquidazione, può farlo velocemente attaverso la scelta C15. Ricordiamo che per i collaboratori le voci di tariffa e le PAT devono essere inserite sull'anagrafica (scelta B03 pagina Altri Dati 2).

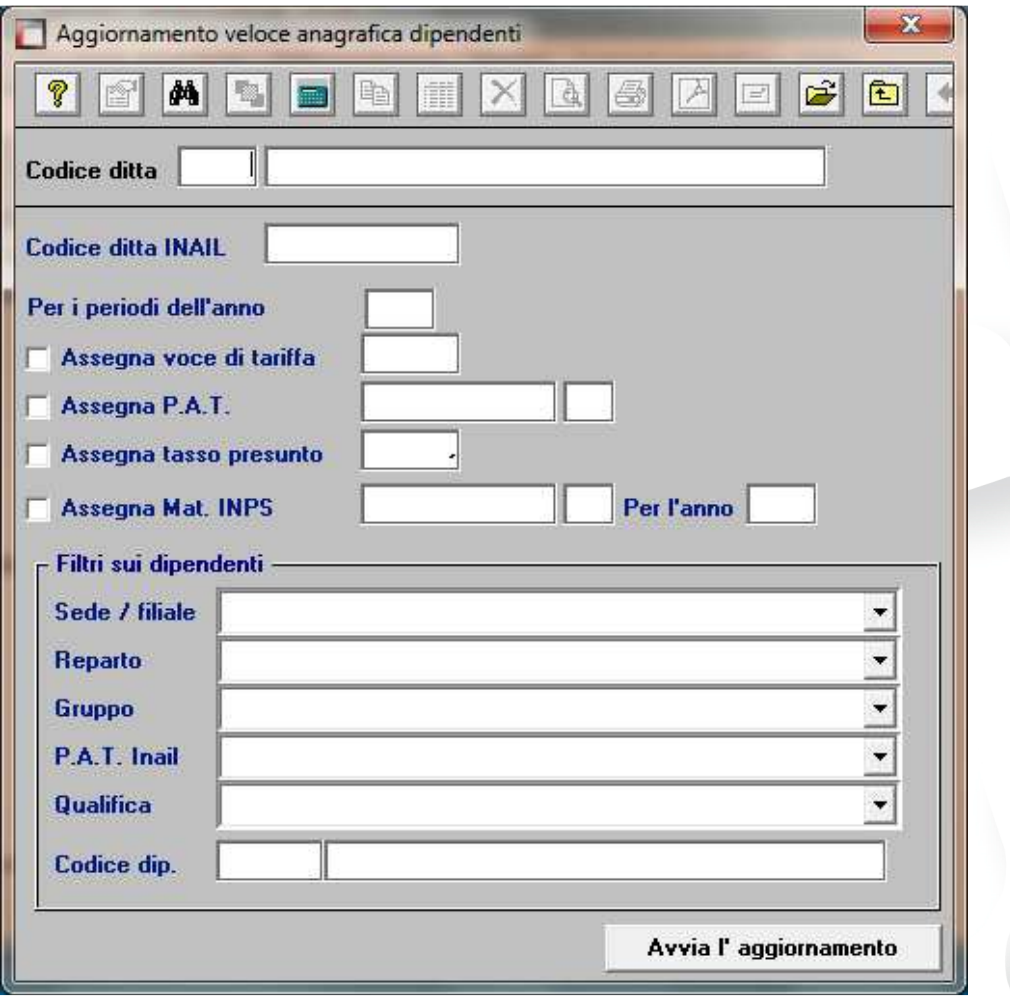

L'assistenza è attiva dal lunedì al venerdì dalle **9:30** alle **13:00** e dalle **15:00** alle **18:30** Pagina **12** di **23**

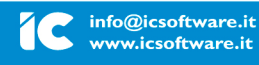

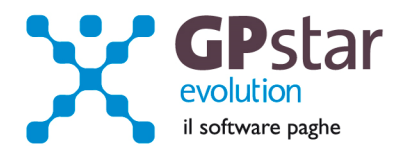

# **Rettifiche e controlli**

Ricordiamo che i dati per il calcolo degli imponibili ai fini INAIL vengono prelevati dall'archivio storico dei progressivi (Scelta C02 – Gestione dati periodici) dove va operata ogni tipologia di modifica.

**Prima di procedere alla creazione dei dati per l'autoliquidazione è opportuno stampare il prospetto di controllo (Scelta G15 – Stampa controllo PAT/Imponibile).** 

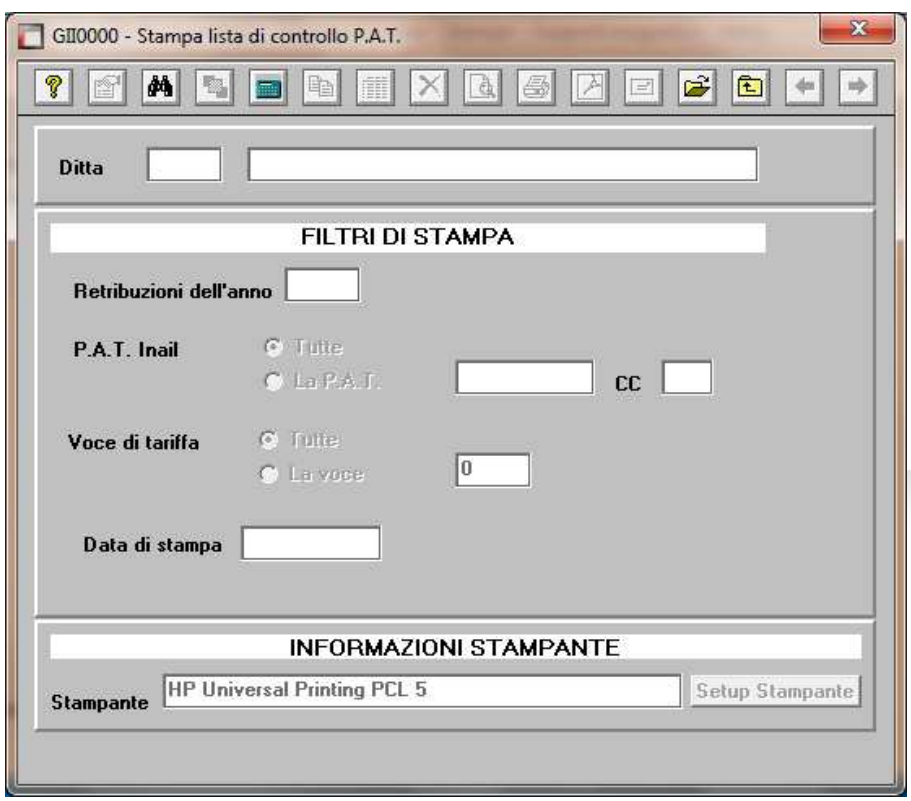

# **Creazione archivio autoliquidazioni**

Una volta effettuate le correzioni e i dovuti controlli riportati ai paragrafi precedenti si è pronti per la creazione dell'archivio autoliquidazione.

Per attivare questa funzione attivare il programma: F01 – Creazione autoliquidazione.

Una volta attivato il programma digitare **F9** e selezionare l'anno **2014**, quindi selezionare l'azienda interessata e confermare l'operazione con il tasto F10.

**N.B.:** Se si presenta il seguente messaggio **MANCA LA VOCE DI TARIFFA**, bisogna eseguire il programma C15 – Assegnazioni voci e PAT. Questa funzione consente l'inserimento veloce dei dati INAIL mancanti durante l'anno.

L'assistenza è attiva dal lunedì al venerdì dalle **9:30** alle **13:00** e dalle **15:00** alle **18:30** Pagina **13** di **23**

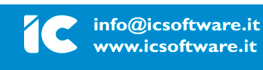

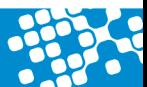

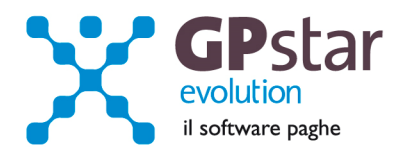

# **Calcolo dell'autoliquidazione**

A questo punto si è pronti per elaborare le autoliquidazioni INAIL accedendo al programma F02 – Calcolo autoliquidazioni. Una volta eseguito il programma, dopo aver selezionato l'azienda su cui operare e la relativa PAT / Voce di tariffa (di cui è possibile effettuare la ricerca con il tasto F3) è possibile eseguire le seguenti operazioni:

**Pagina "Retribuzioni":** Modificare le retribuzioni (operazione opportuna solo se si sono riscontrati problemi con le fasi precedenti);

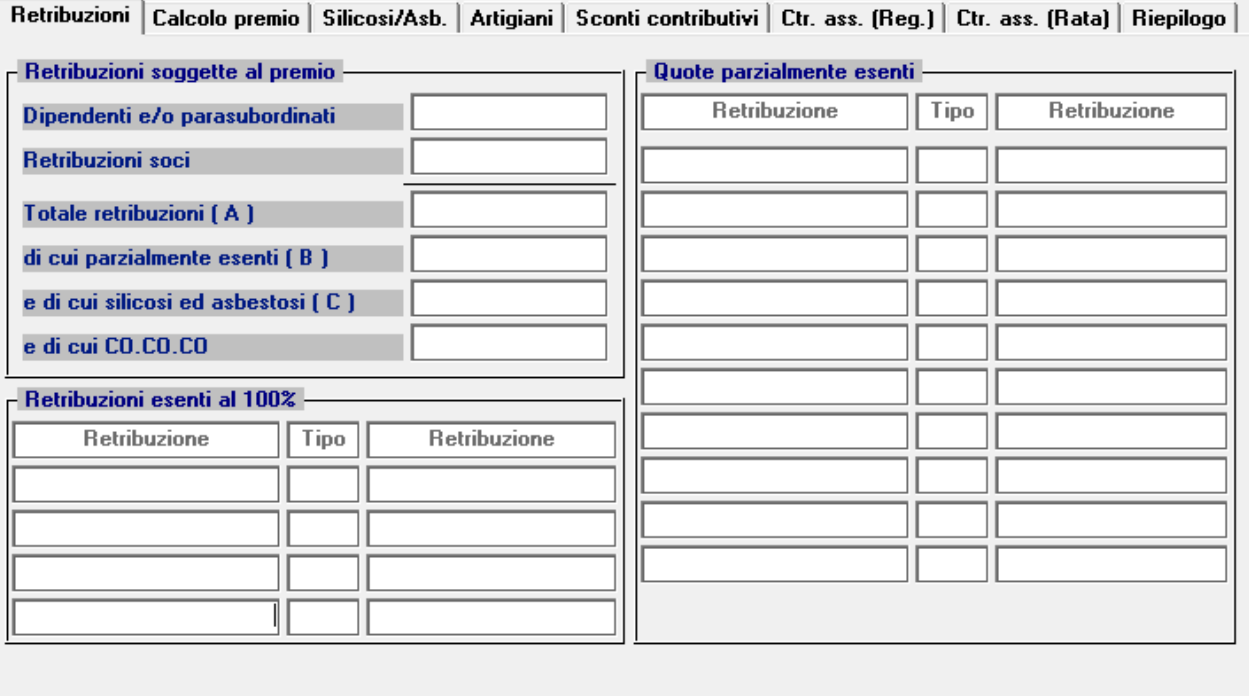

Si precisa che in corrispondenza del campo "Tipo", con la nuova versione digitando F3, è possibile visualizzare la tabella riepilogativa dei codici delle riduzioni parzialmente o totalmente esenti.

I "tipo retribuzione" vengono codificati dalla procedura in base ai codici contribuzione del dipendente nell'archivio C02.

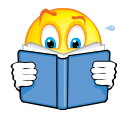

# **Attenzione !!**

**In alcuni casi, sarà necessario rettificare il valore indicato nel campo "Tipo". Per un elenco completo delle casistiche si rimanda all'allegato 1 della presente circolare.**

L'assistenza è attiva dal lunedì al venerdì dalle **9:30** alle **13:00** e dalle **15:00** alle **18:30** Pagina **14** di **23**

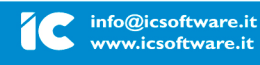

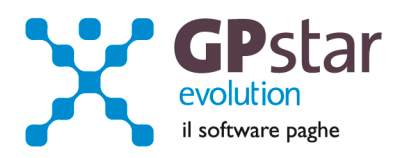

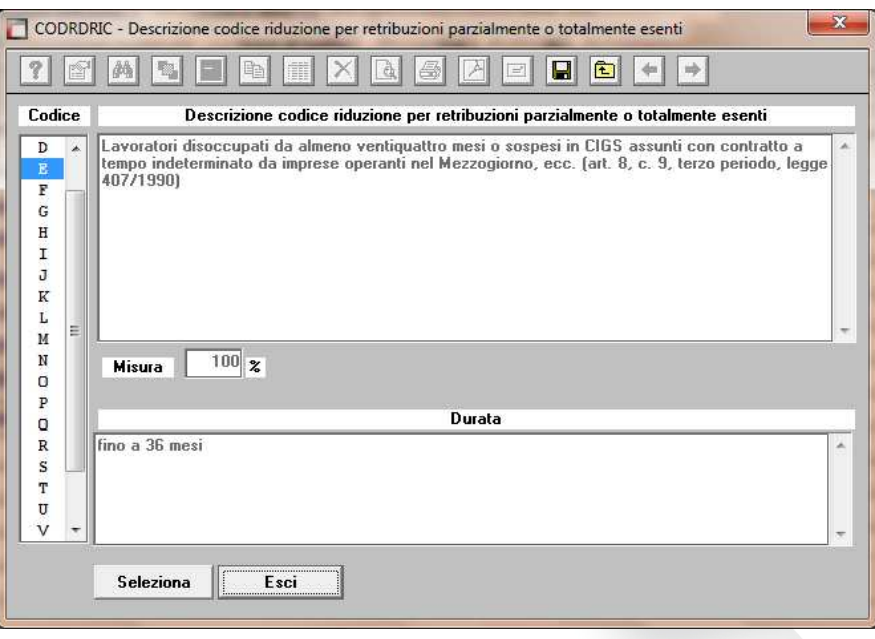

**Pagina "Calcolo premio":** Inserire o modificare i tassi nella seconda pagina (**attenzione a non dimenticare il tasso per la rata di acconto**) e modificare eventualmente le retribuzioni per il calcolo della rata se è stata fatta una comunicazione/dichiarazione di riduzione del presunto all'INAIL;

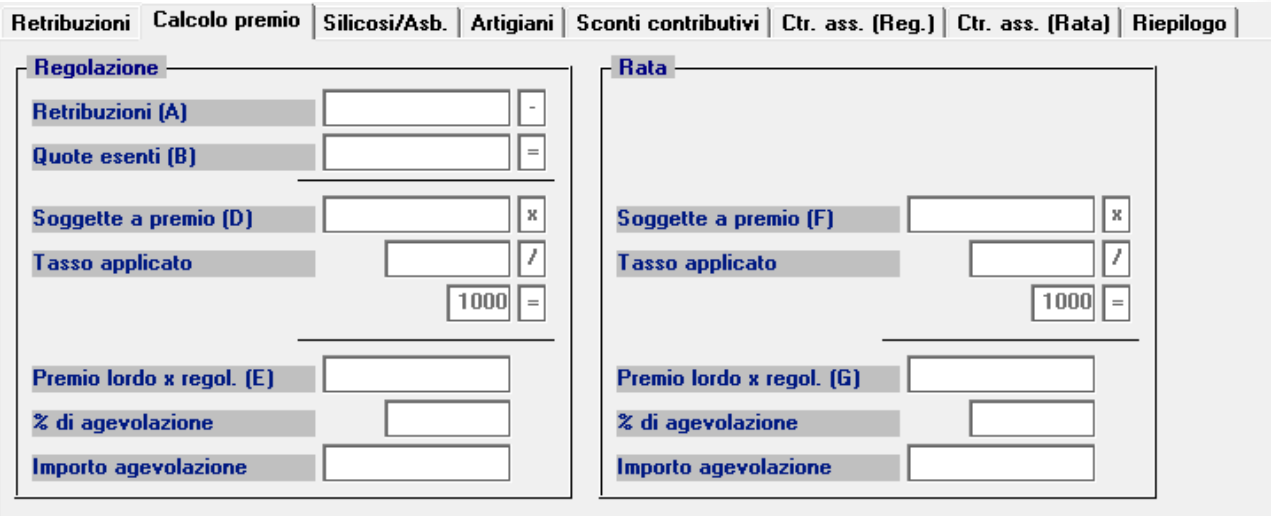

**Pagina "silicosi/asb.":** Inserire eventualmente la percentuale di oscillazione ed il relativo segno per le aziende che hanno alle loro dipendenze dipendenti soggetti alla silicosi;

L'assistenza è attiva dal lunedì al venerdì dalle **9:30** alle **13:00** e dalle **15:00** alle **18:30** Pagina **15** di **23**

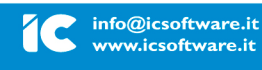

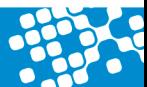

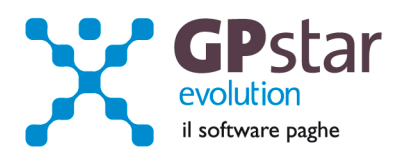

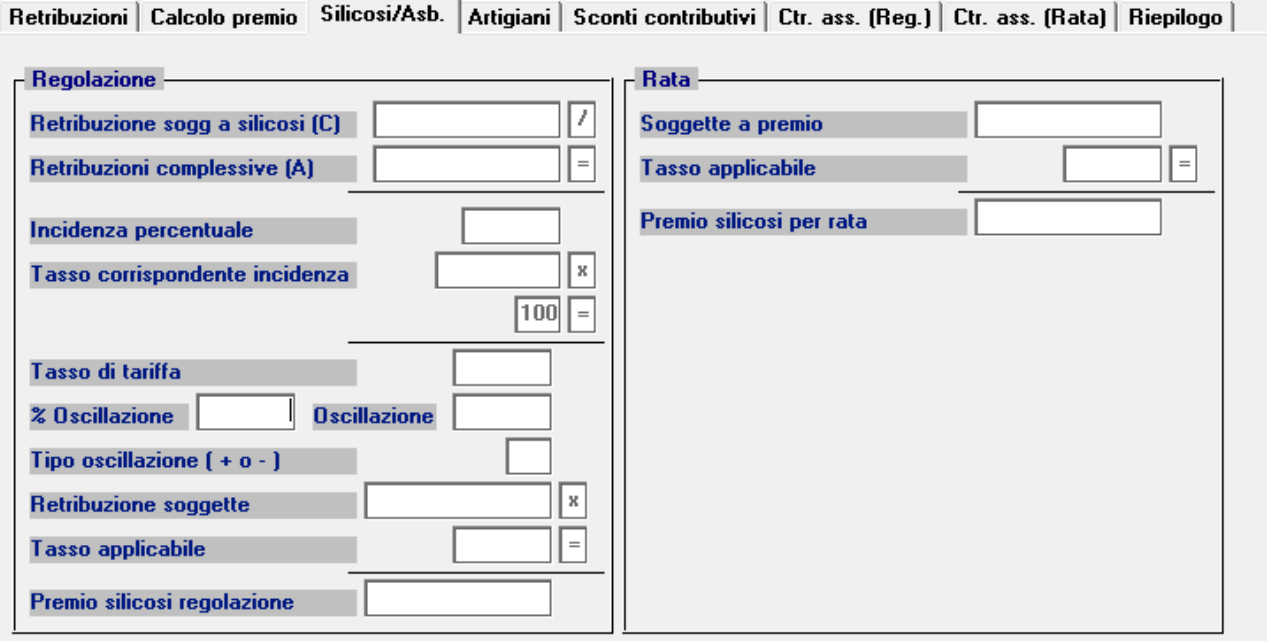

# **Pagina "Artigiani":** inserire eventualmente i premi artigiani

Retribuzioni | Calcolo premio | Silicosi/Asb. | Artigiani | Sconti contributivi | Ctr. ass. (Reg.) | Ctr. ass. (Rata) | Riepilogo |

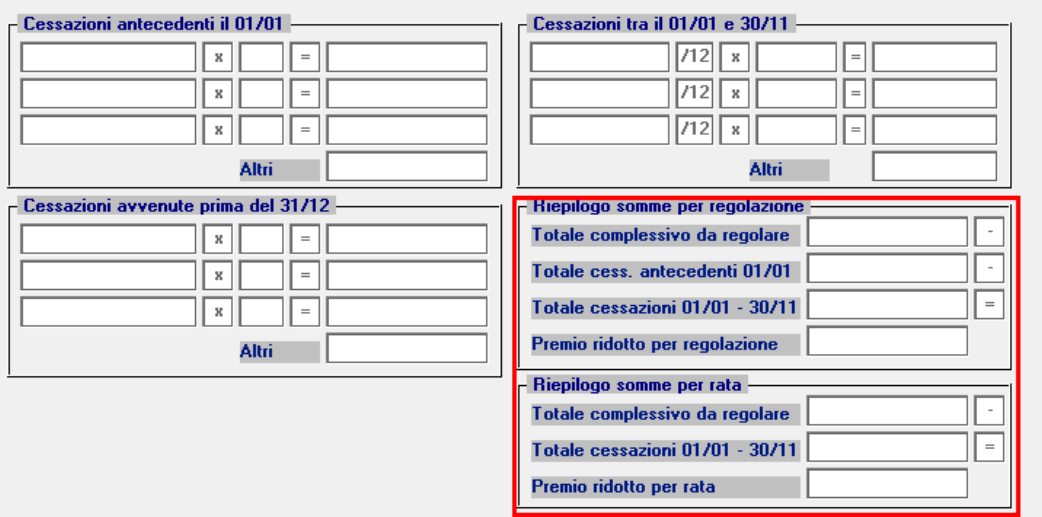

**Pagina "Sconti contributivi":** Inserire gli eventuali sconti secondo i codici e le aliquote presenti sulle istruzioni rilasciate dall'INAIL. Anche per la pagina sconti contributivi, è prevista la funzione di consultazione degli sconti sia per il campo relativo alla regolazione e sia per il campo relativo alla rata anticipata. Qui di seguito vengono riportati alcuni esempi di sconto

**1 – Edili**: Si ricorda che anche per il 2014 la riduzione contributiva per il settore edile è pari al 11,50 % e si applica alla sola regolazione 2014.

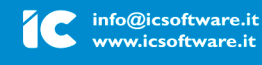

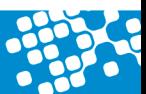

L'assistenza è attiva dal lunedì al venerdì dalle **9:30** alle **13:00** e dalle **15:00** alle **18:30** Pagina **16** di **23**

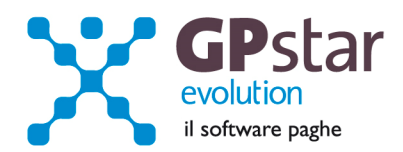

**2 – Autotrasportatori**: alla data di oggi, non è stata pubblicata la determina dell'Inail che prevede la riduzione per regolazione del 2014.

**3 – Settore pesca**: La riduzione contributiva per il settore della pesca è fissata nella misura del 63,20 % per la regolazione 2014 e del 57,5 % per la rata 2015.

**6 – Inserimento disabili 100%:** Si ricorda che il beneficio della fiscalizzazione del premio nella misura del 100 %, sia in regolazione che in rata, si applica ai soli datori di lavoro che erano stati autorizzati in virtù di convenzione per l'inserimento lavorativo dei disabili stipulata entro il 31 dicembre 2007. Per tutti gli altri dal 1° gennaio 2008 è previsto un contributo all'assunzione erogato direttamente dalle Regioni, pertanto, il premio è dovuto in misura intera.

**7 – Sostegno maternità**: Si ricorda che l'incentivo si applica alle aziende con meno di 20 dipendenti che assumono lavoratori con contratto a tempo determinato o temporaneo, in sostituzione di lavoratori in congedo per maternità e paternità. La riduzione è pari al 50 % dei premi dovuti per i lavoratori assunti, fino al compimento di un anno di età del figlio della lavoratrice o del lavoratore in congedo. Si applica sia alla regolazione 2014 che alla rata 2015, a condizione che il datore di lavoro sia in possesso dei requisiti per il DURC.

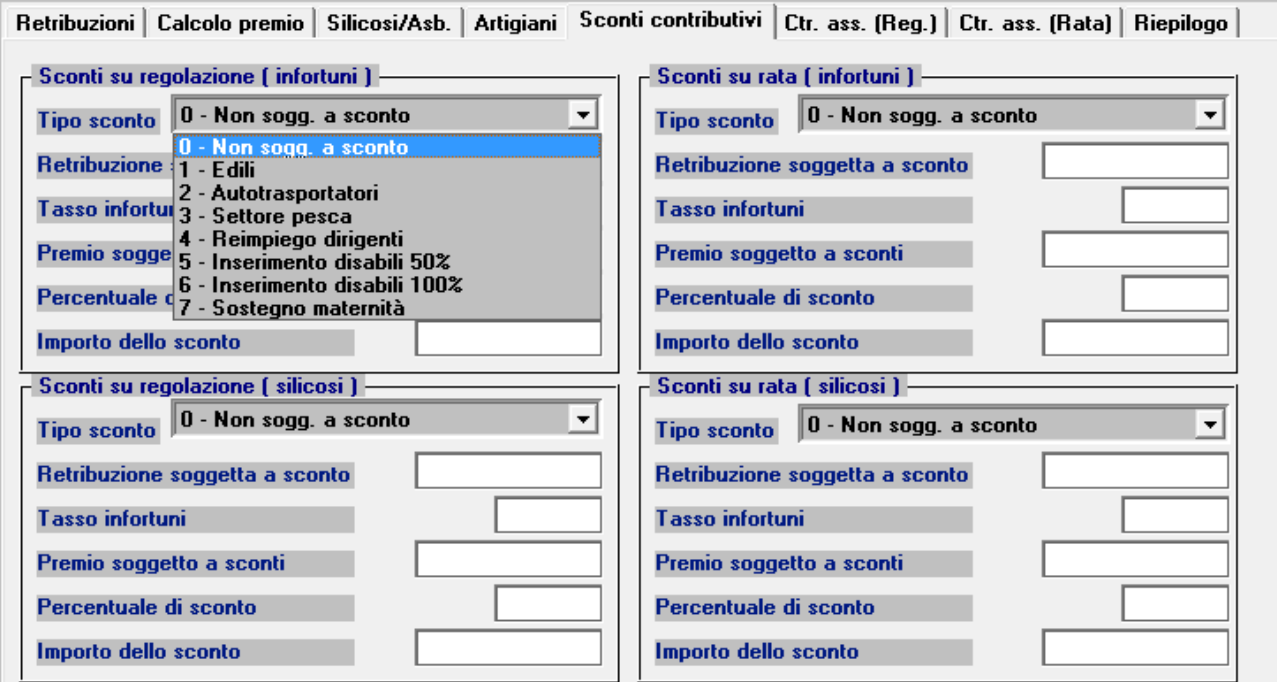

# **Misura dell'addizionale per il fondo vittime dell'Amianto**

Con determina del Presidente dell'Inail n. 328 del 3.11.2014 è stata fissata la misura dell'addizionale dovuta dalle imprese per il finanziamento del Fondo per le vittime dell'amianto a decorrere dall'anno 2014 e sono stati confermati i criteri di individuazione delle aziende tenute al pagamento dell'addizionale indicati ai commi 2, 3 e 4 dell'art. 3 del decreto interministeriale n. 30/2011.

L'assistenza è attiva dal lunedì al venerdì dalle **9:30** alle **13:00** e dalle **15:00** alle **18:30** Pagina **17** di **23**

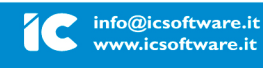

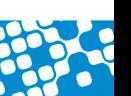

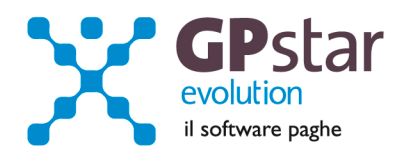

A decorrere dall'anno 2014 l'addizionale Fondo per le vittime dell'amianto a carico delle imprese è fissata nella misura dell'1,33%, da applicare sia al premio di regolazione 2014 sia al premio di rata 2015.

Si ricorda che nelle Basi di calcolo del premio l'obbligo di versare l'addizionale è evidenziato nell'apposito campo "Addizionale amianto L. 244/2007" con il valore "SI" e che l'addizionale si applica solo ai premi ordinari dovuti sulle retribuzioni afferenti le voci di tariffa espressamente indicate nel Regolamento di cui al decreto interministeriale n. 30/2011, che sono le seguenti:

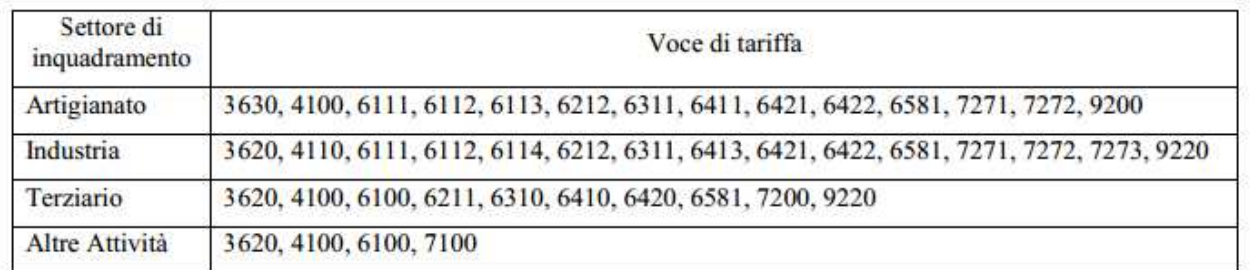

La procedura GPSTAR, attiva la possibilità in automatico di inserire il flag per l'aggiunta nel premio dell'addizionale del fondo di cui sopra, dopo l'indicazione della voce di rischio.

**Pagina "Ctr.ass (Reg.)" / "Ctr.ass (Rata)":** Indicare eventuali contributi associativi (sia per regolazione che per rata);

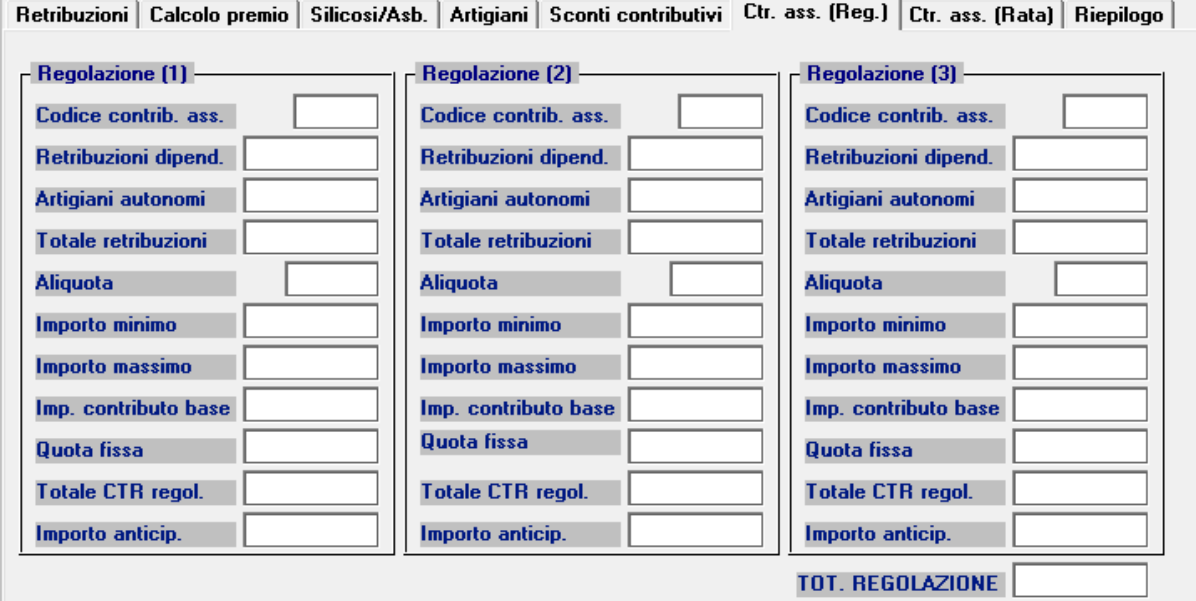

**Pagina "Riepilogo":** Inserire o modificare l'importo della rata anticipata proposta in automatico dall'autoliquidazione dell'anno precedente.

L'assistenza è attiva dal lunedì al venerdì dalle **9:30** alle **13:00** e dalle **15:00** alle **18:30** Pagina **18** di **23**

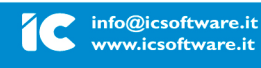

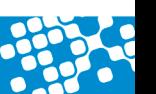

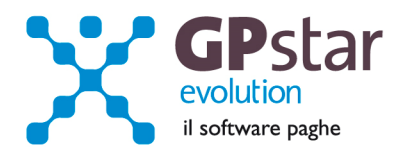

Si precisa che per usufruire dello sconto previsto dalla legge 147/2013, occorre inserire i rispettivi flag sia in fase di regolazione che di rata (se previsto nelle basi di calcolo) come indicato nella figura che segue. Si precisa che la misura della riduzione da applicare al premio di regolazione 2014 è pari al 14,17 % e la misura della riduzione da applicare al premio di rata 2015 è pari al 15,38 %.

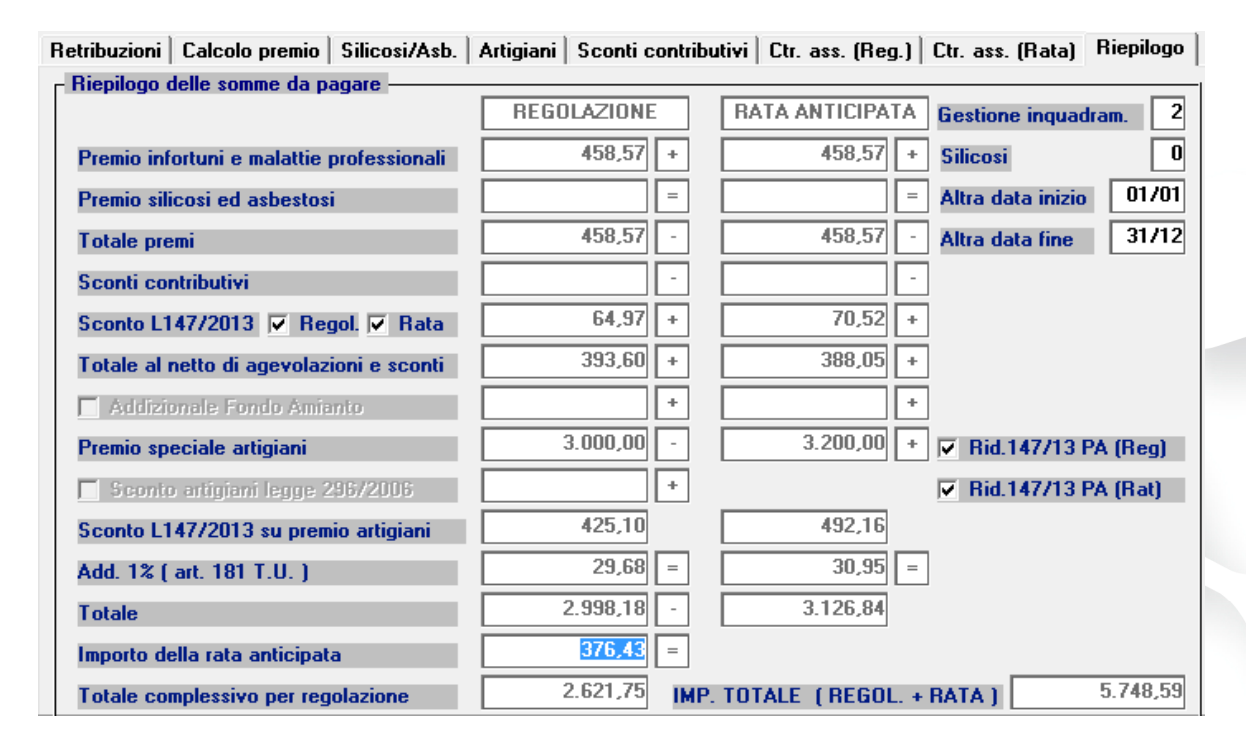

# **Domanda di riduzione dei premi per gli artigiani legge 296/2006**

A favore delle imprese iscritte alla gestione Artigianato, dal 1° gennaio 2008, è prevista una riduzione del premio, da determinarsi con decreti ministeriali. Si ricorda che la riduzione si applica solo al premio dovuto a titolo di regolazione.

Sono ammesse alla riduzione le imprese in regola con tutti gli obblighi previsti in materia di tutela della salute e della sicurezza nei luoghi di lavoro dal decreto legislativo n. 81/2008 e successive modificazioni e dalle specifiche normative di settore, che non abbiano registrato infortuni nel bienno 2012-2013 e che abbiano presentato la preventiva richiesta di beneficio barrando la casella "Certifico di essere in possesso dei requisiti ex legge 296/2006, art., 1 commi 780 e 781" nella dichiarazione delle retribuzioni 2013, inviata entro il 16 maggio 2014.

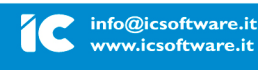

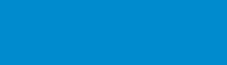

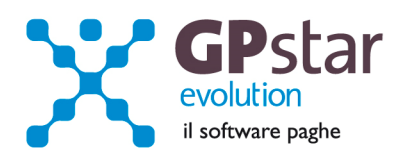

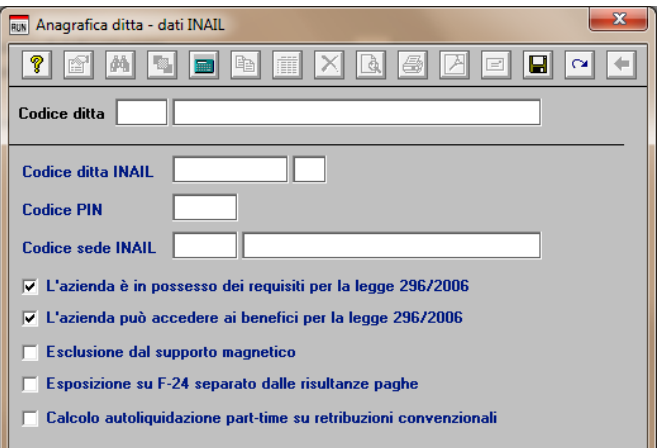

Per chiedere il beneficio bisogna inserire il flag in "B01" come da figura.

# **Contributi Associativi INAIL - Numero di riferimento F24**

Per inserire correttamente il codice di riferimento relativo ai contributi associativi, procedere come di seguito:

- Accedere alla procedura F04 "Versamenti INAIL"
- Indicare il codice nella colonna "Cod. F24"

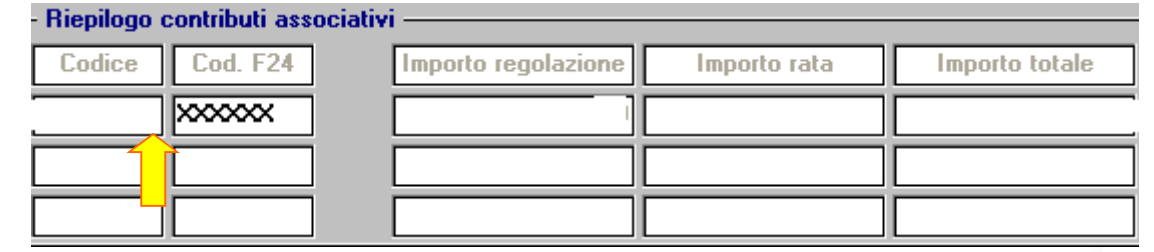

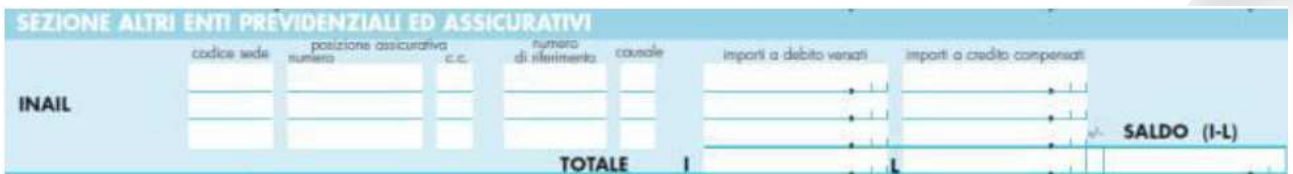

• **Contributi Associativi**: riportare il numero di richiesta di pagamento del contributo associativo indicato nella colonna "CODICE PER F24" del modulo per la comunicazione delle basi di calcolo del premio, sezione Contributi Associativi.

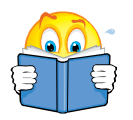

.

**Si informa inoltre che il costo INAIL sarà riportato sul prospetto contabile del mese di competenza di Gennaio 2015.** 

L'assistenza è attiva dal lunedì al venerdì dalle **9:30** alle **13:00** e dalle **15:00** alle **18:30** Pagina **20** di **23**

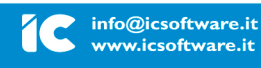

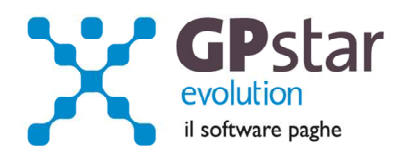

# Allegato 1

# **Tabella riepilogativa codici riduzioni per retribuzioni parzialmente o totalmente esenti e modalità di attribuzione dei codici applicata dalla procedura paghe.**

Purtroppo, la procedura paghe, in alcuni casi è impossibilitata ad attribuire correttamente tutti i codici previsti nella nuova gestione dell'autoliquidazione ed in particolare quelli relativi alla legge 92/2012. Nella tabella sottostante riportiamo tutti i codici ed i criteri utilizzati dalla procedura per individuare la riduzione spettante. Nei casi in cui il codice potrebbe essere errato il rigo è evidenziato con un fondo colorato.

A titolo di esempio, nella procedura non sono storicizzate le eventuali proroghe di contratti a tempo determinato.

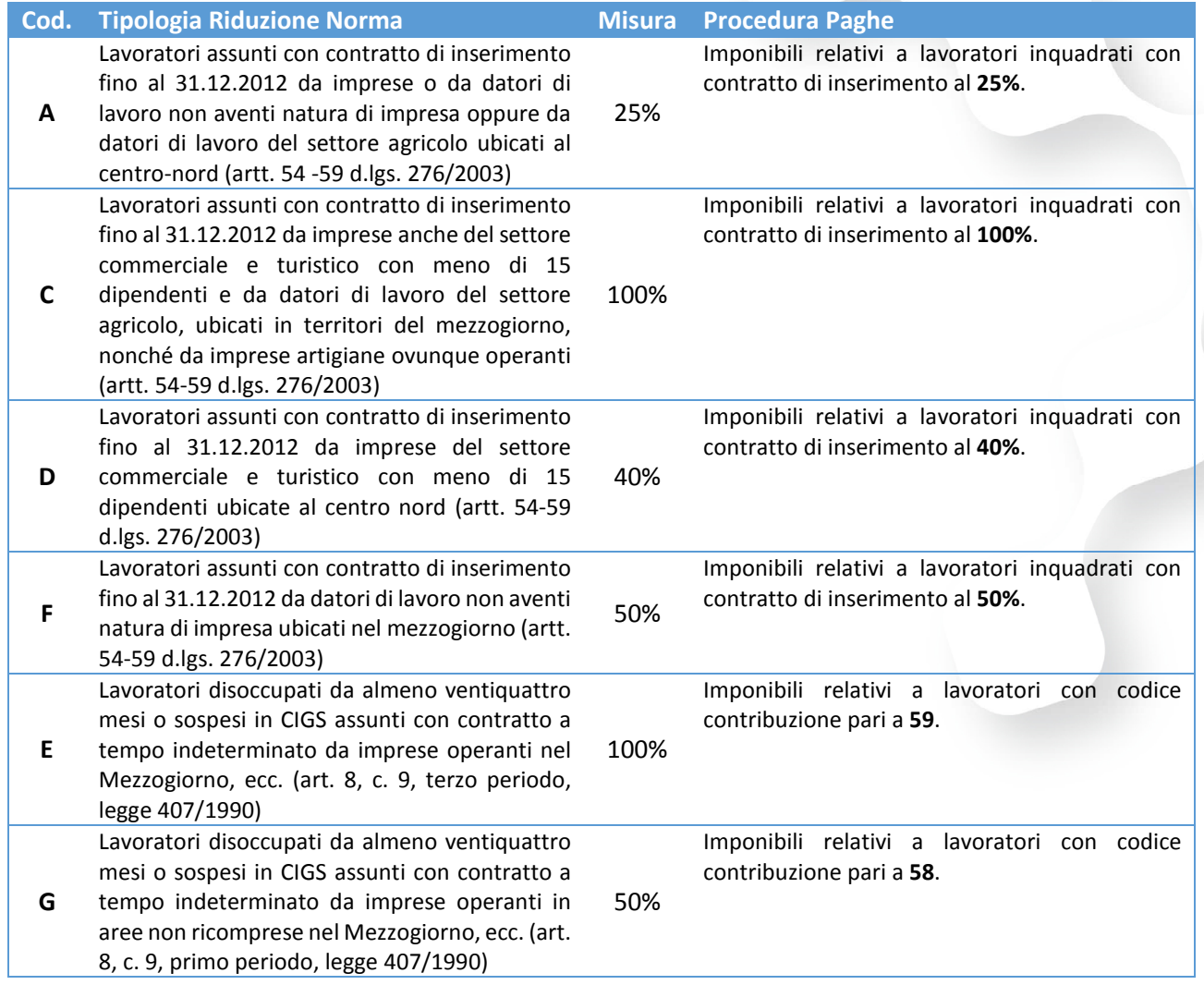

L'assistenza è attiva dal lunedì al venerdì dalle **9:30** alle **13:00** e dalle **15:00** alle **18:30** Pagina **21** di **23**

## IC Sofware Srl

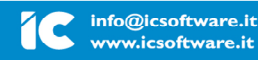

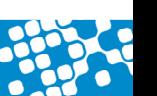

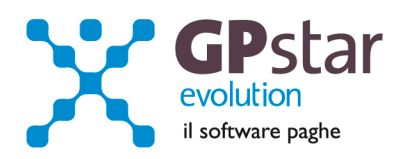

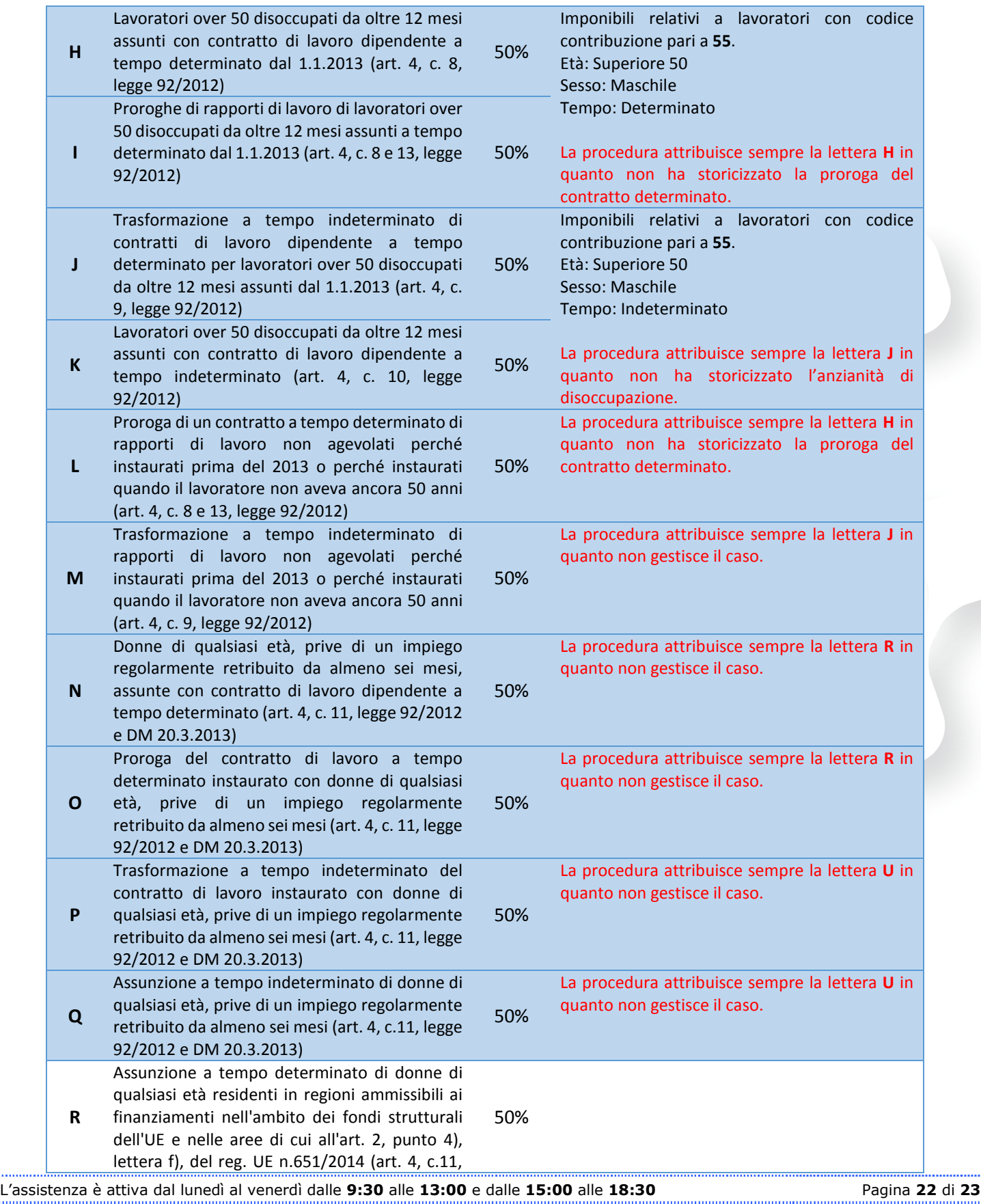

**IC Sofware Srl**<br>Via Napoli, 155 - 80013 Casalnuovo di Napoli (NA)<br>P IVA 01421541218 - CF 05409680633 - I REA 440890/87 - Napoli<br>tel. 081 8444306 - fax 081 8444112

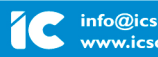

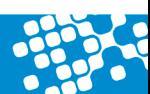

......

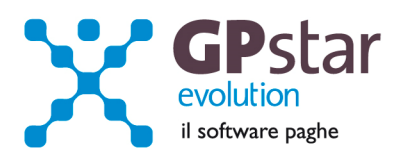

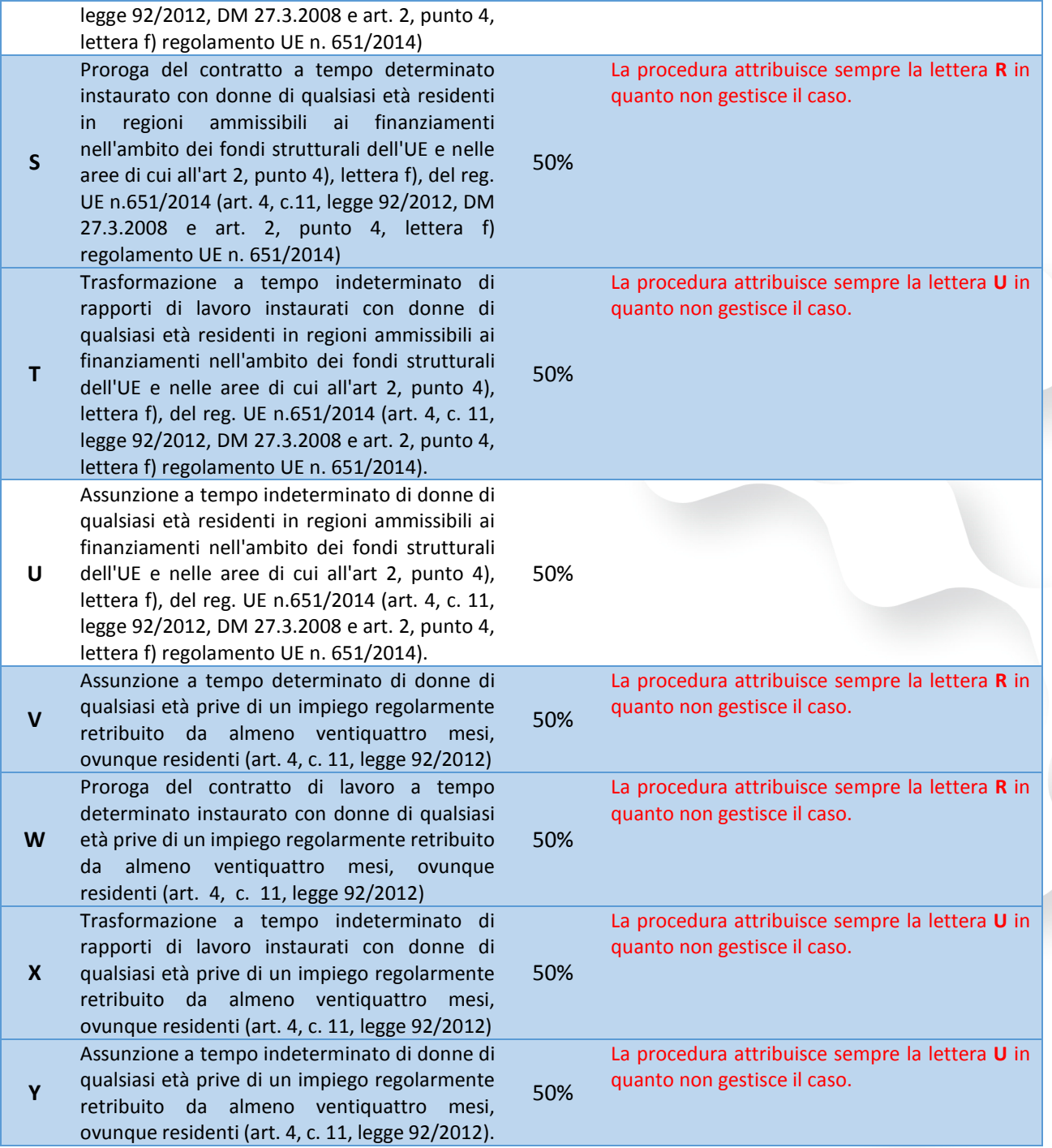

L'assistenza è attiva dal lunedì al venerdì dalle **9:30** alle **13:00** e dalle **15:00** alle **18:30** Pagina **23** di **23**

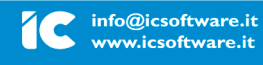

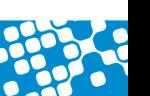